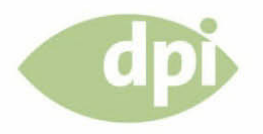

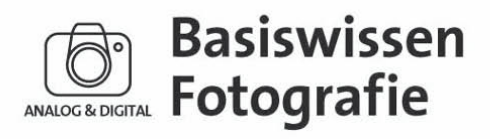

# Belichtung

David Präkel

**Band 7** 

»In allem, was existiert, ist Licht. Man muss es nur erkennen.« Wolfgang J. Reus

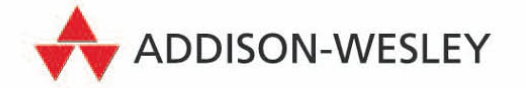

## **Histogramme**

Digitalkameras verfügen über integrierte Belichtungsmesser und zeigen die Verteilung der Tonwerte im Bild als Balkengrafik (Histogramm) an. Das Histogramm gibt Auskunft über die Anzahl der Pixel im jeweiligen Tonwertbereich, so dass Sie Tonwertumfang, Kontrast und Belichtung Ihrer Aufnahmen prüfen können.

Ein Histogramm ist eine einfach Balkengrafik mit Pixelanzahl in den einzelnen Farbintensitätsstufen – normalerweise 256 Helligkeitsstufen von 0 bis 255, wobei Schwarz = 0, Mittelgrau = 128 und Weiß = 255 ist. Weiß liegt rechts außen in der Grafik, alle hellen Töne dann im rechten und alle dunklen Töne im linken Teil der Grafik. Das Histogramm ist verwirrend, wenn Sie es nicht interpretieren können. Stellen Sie sich das Histogramm als Bestandskontrolle für die Pixel und ein Bild als Lager voller Pixel in 256 verschiedenen Ausführungen vor. Um jederzeit über den "Lagerbestand" informiert zu sein, müssen Sie die Anzahl der jeweiligen Pixelarten (Helligkeit) erfassen. Wenn Sie diese Informationen als Diagramm darstellen, ergeben die dunklen Pixel mit niedrigem Wert links und die hellen Pixel mit hohem Wert rechts ein Histogramm.

Das Histogramm ist bei einigen Kameras mit dem "sicheren" Bereich von fünf Belichtungsstufen (EV) unterteilt, bei anderen Kameras sind die Viertel- und Dreivierteltöne gekennzeichnet. Anspruchsvollere Kameras zeigen die Stufen in separaten Rot-, Grün- und Blaukanälen – nützlich, wenn Informationen fehlen bzw. abgeschnitten sind. In allen diesen Darstellungen ist die vertikale Ausdehnung der einzelnen Balken weniger wichtig als die Kategorie mit der größten Pixel anzahl in einem waagerechten und gleichzeitig senkrechten Abschnitt des Diagramms.

Kein Histogramm ist perfekt und die Form hängt vom Aufnahmemotiv ab. Histogramme sind besonders nützlich zur Ermittlung fehlender Informationen in den Schattenbereichen oder Lichtern, also dort, wo das Diagramm in Richtung Schwarz oder Weiß ansteigt und Informationen abschneidet. Die Histogrammkurve ist bei einem Low-key-Bild im linken Teil sehr flach und bei einem High-key-Bild im rechten Teil. Auf Seite 102–103 finden Sie Informationen über Histogramme in Digitalkameras als Ersatz für den Belichtungsmesser.

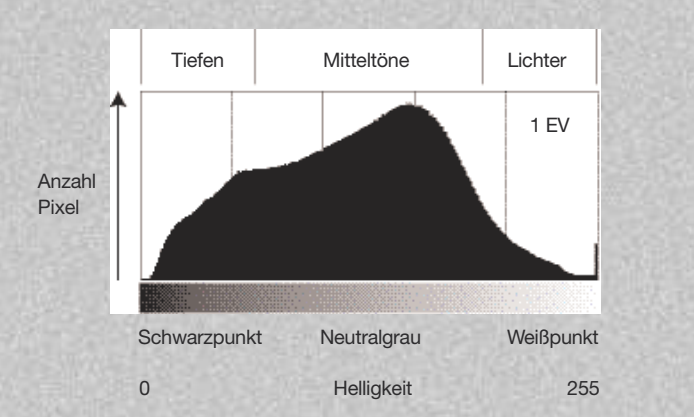

**Histogramm** Ein Histogramm zeigt die Pixelanzahl in den einzelnen Farbintensitäts stufen.

# **Histogramme** 22\_**23**

#### **Schwarze, mittelgraue, weiße, schwarzweiße und farbige Motive mit ihren Histogrammen**

**Histogramm** Kanal: Farben

Quelle: Gesamtes Bild

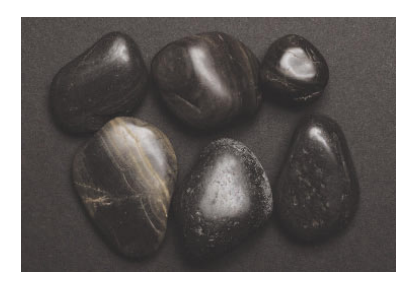

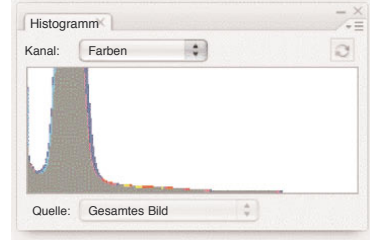

圖

 $\stackrel{\scriptscriptstyle \pm}{\scriptscriptstyle \mp}$ 

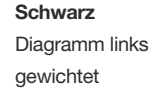

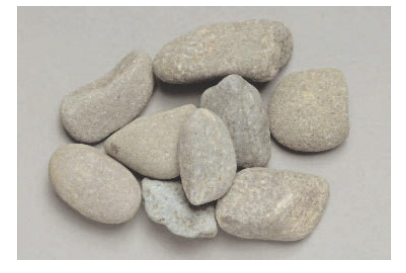

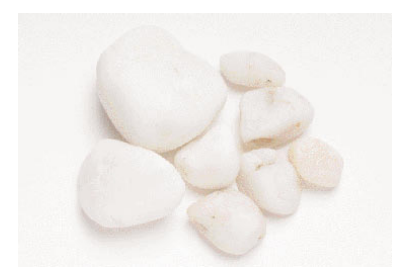

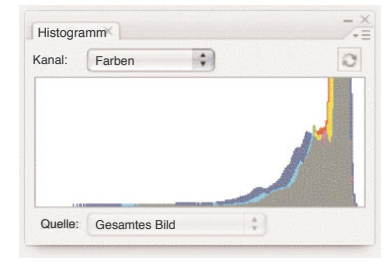

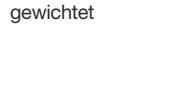

Diagramm zentriert

**Grau**

 $\mathfrak{D}$ 

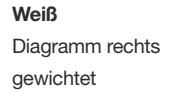

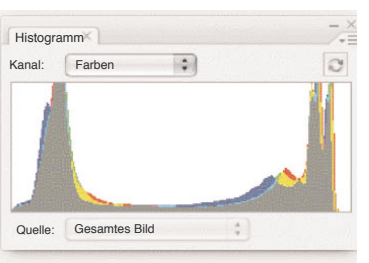

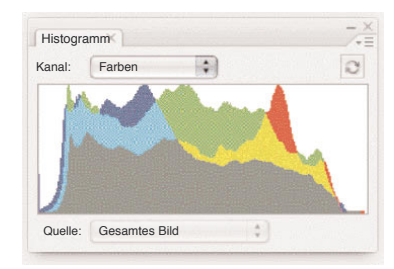

## **Schwarzweiß** Ausschläge links

und rechts im Diagramm

## **Farbe**

Gute Gesamt verteilung mit eigenständigen Farbausschlägen

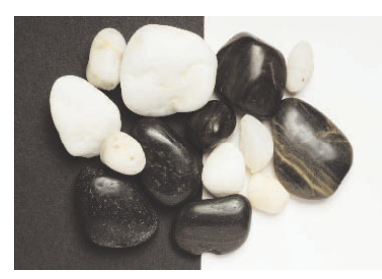

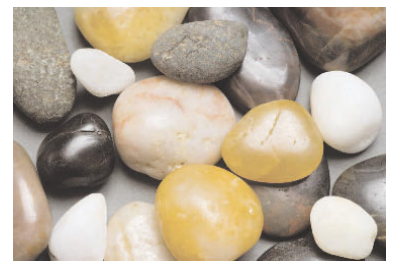

## **Kontrast**

Kontrast ist ein Begriff, der den empfundenen Unterschied zwischen den dunklen und hellen Teilen eines Bilds beschreibt. Ein Bild mit starkem Kontrast besteht hauptsächlich aus dunklen und hellen Tönen, während ein Bild mit geringem Kontrast überwiegend mittlere Töne enthält. In einem Bild mit normalem Kontrast sind alle Tonwerte von dunkel über mittel bis hell gleichmäßig verteilt. Kontrast kann auch als Grad der Tonwertveränderungen von dunkel zu hell betrachtet werden – mehr darüber im nächsten Abschnitt im Zusammenhang mit Kontrast kurven.

Sie regeln in Photoshop den Kontrast eines Bilds im Dialogfeld »Gradationskurven« oder »Tonwertkorrektur«. Sie können im Dialogfeld »Gradationskurven« nur den Schwarz- und Weißpunkt sowie die Mitteltöne einstellen. Dagegen verfügt das interaktive Histogramm in Photoshop Lightroom über die vier Bereiche Belichtung, Wiederherstellung, Aufhelllicht und Schwarz – die Kontrasteinstellung ist einfacher und vorhersehbarer. Die Gradationkurven in Adobe Photoshop lassen sich für kleine Tonwertbereiche feiner einstellen – bis zu 16 Bereiche in der aktuellen Programmversion.

Der Kontrast von Filmnegativmaterial kann nur durch die Wahl des Entwicklers und/oder die gezielte Unter-/Überbelichtung sowie die anschließende Über-/Unterentwicklung beeinflusst werden. Informationen dazu finden Sie im Abschnitt über den Belichtungsindex auf Seite 52 und im Abschnitt über das Pushen und Pullen von Film auf Seite 140.

**"Ich fotografiere alles, was sich dem Licht aussetzen lässt."** *Imogen Cunningham (amerikanische Fotografin)*

# **Kontrast** 24\_**25**

#### **Ein Bild mit geringen, normalen und starken Kontrasten**

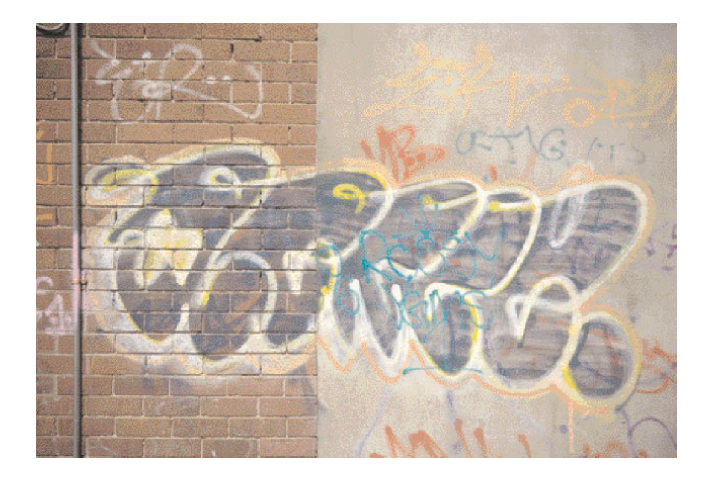

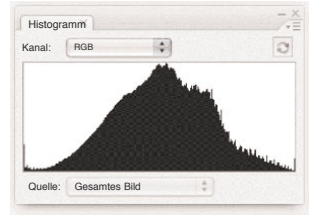

**Geringer Kontrast** Das Bild mit geringem Kontrast und zentriertem Histogramm zeigt nur die Mitteltöne.

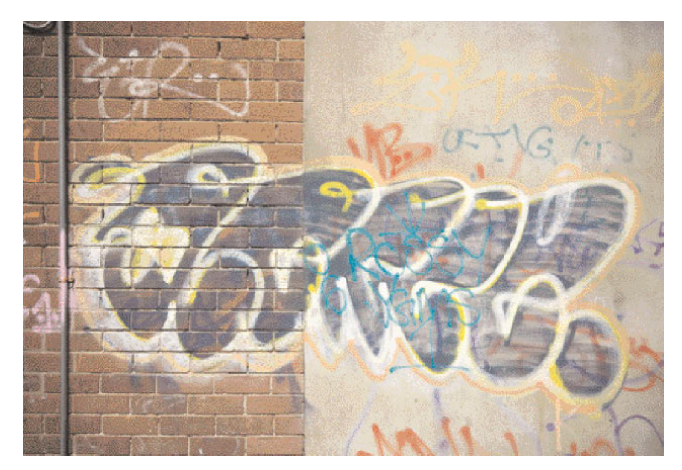

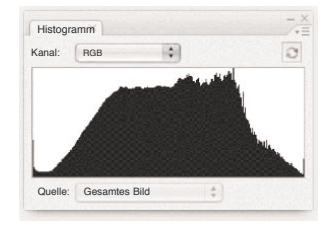

**Normaler Kontrast** Das Bild mit normalem Kontrast besitzt eine ausgewogene Form.

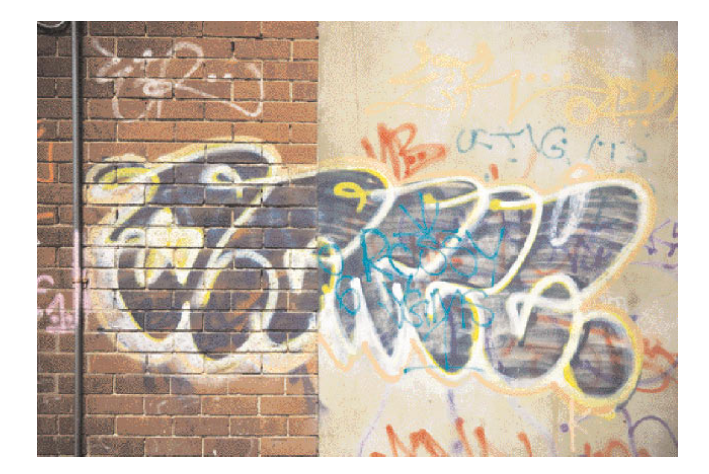

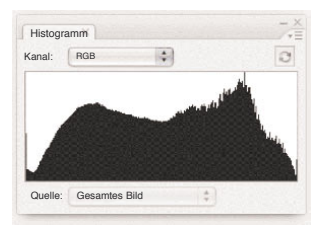

**Starker Kontrast** Das Bild mit starkem Kontrast zeigt die Anfänge der typischen U-Form bei hohem Kontrast.

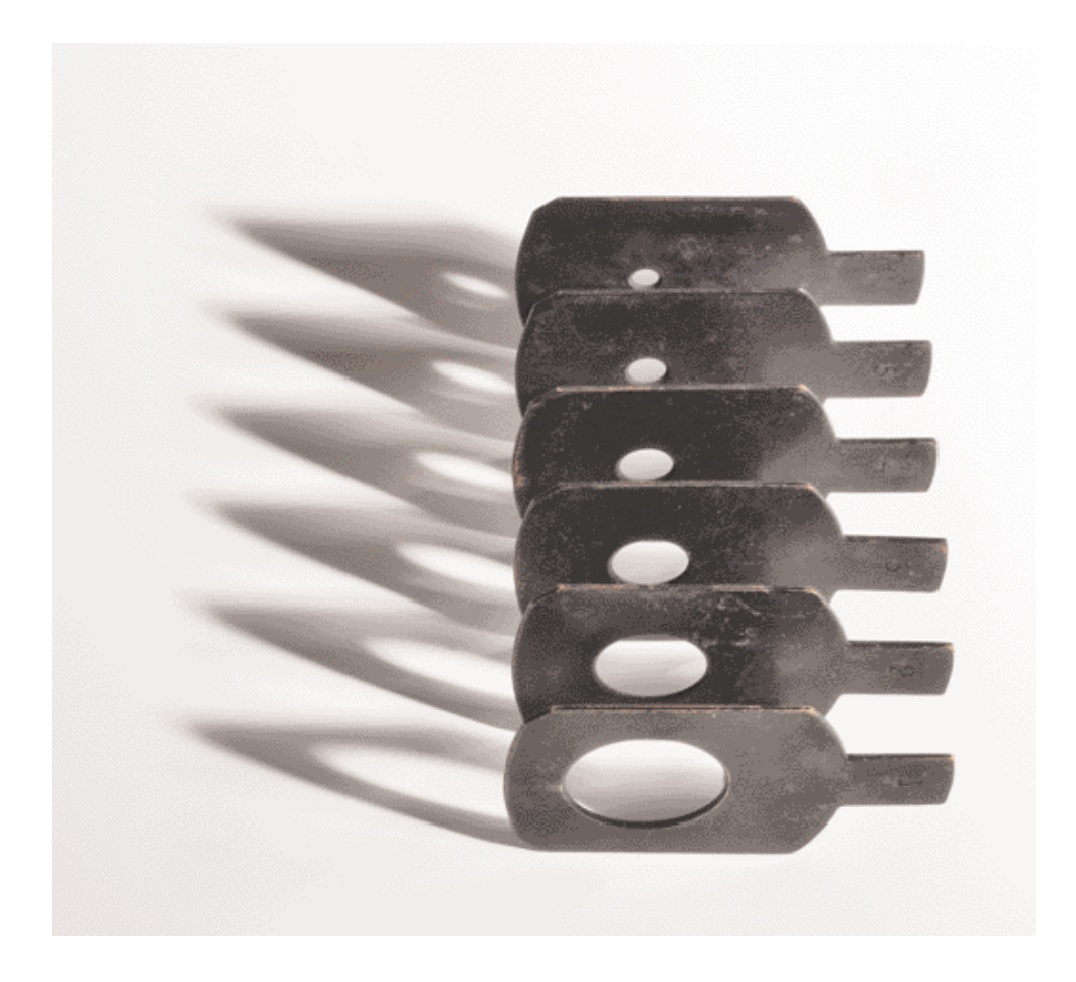

### **Lochblenden**

Dieser Satz mit sechs Lochblenden aus dem späten neunzehnten Jahrhundert (das Original kam von den Optikern Andrew Ross & Co., London) zeigt die progressive Veränderung der Blende. Die benötigte Blende wurde durch einen Schlitz in den Strahlengang des Objektivs geschoben.